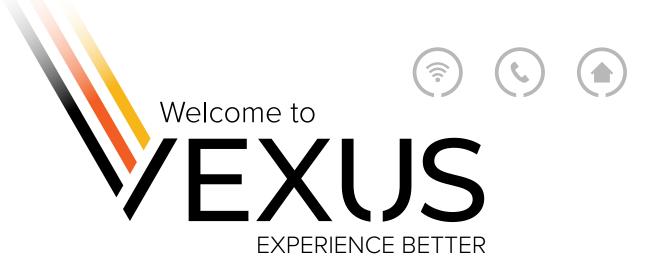

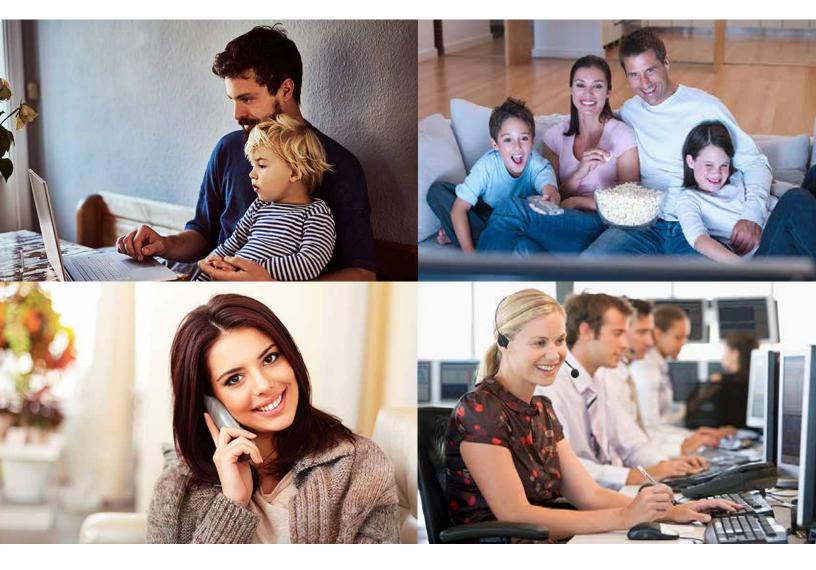

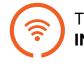

The Area's Best INTERNET

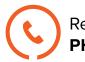

Reliable Home PHONE\*

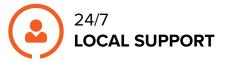

800-658-2150

REV. May 2024

VexusFiber.com

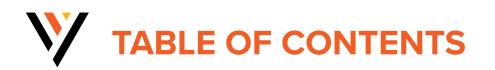

| Welcome to Vexus      | 3  |
|-----------------------|----|
| Customer Center       | 4  |
| Text Alerts           | 5  |
| Refer-A-Friend        | 6  |
| Fiber Internet        | 7  |
| Total Home WiFi       | 8  |
| Total Home WiFi Setup | 9  |
| Streaming Services    | 11 |
| Home Phone            | 12 |
| Phone Quick Keys      | 13 |
| Voicemail Setup       | 14 |

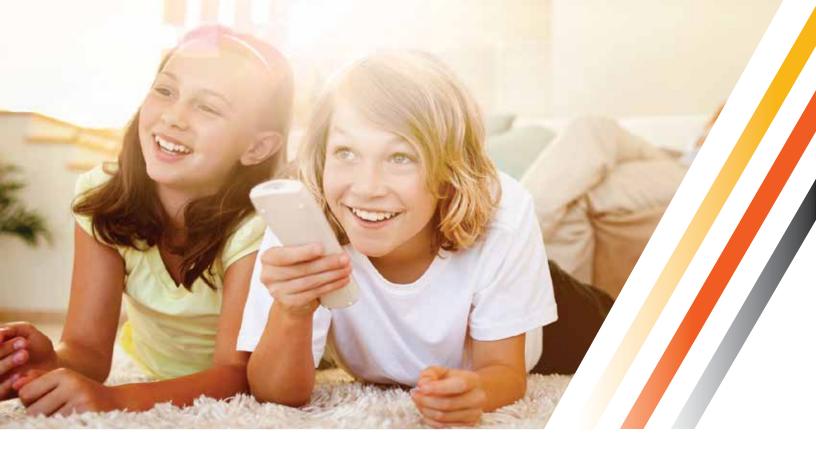

# W WELCOME TO VEXUS

Vexus is much more than just a name. We are a different kind of company. We're a local service provider that does so much more. We invite you to **experience better** as we continue to change the game for the customers and the markets we serve.

The Vexus experience doesn't just stop with our products and services. It also extends to our people. Everyone at Vexus is 100% invested in bringing you a world-class experience from a local provider in your own community. When you call Vexus, you'll be speaking to someone who lives and works in your community.

This is an exciting time for Vexus and all of our customers. We are all working hard to make sure that we take every opportunity to deliver the products and services you need and the support you deserve. If there's anything that we at Vexus can do better for you, please let us know.

#### **PRESIDENT'S PROMISE**

Our dedication to service is more than words – it's a promise. If you have contacted our Customer Service Representatives and are not happy with your experience, please call **President's Hot Line at 844-456-0661** or **email us at 4jimG@vexusfiber.com**. I promise your problem will be resolved.

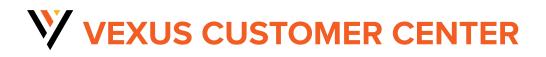

REGISTER FOR WEB SELF CARE (scan the QR code which will

take you to the registration page)

The first time that you access Web Self Care (which includes Easy Pay), you will need to register with your Account Number and Zip Code of your service address. This information can be found on the first page of your bill. Click **"Register"** to start. Next, follow the on-screen instructions to set up your account.

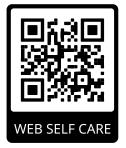

#### HELPFUL FEATURES

Once you have registered for Web Self Care, you can find helpful information about your account.

 Account Overview: This page will give you a general overview of your account including your Account Number, Service Address, Current Services and more.

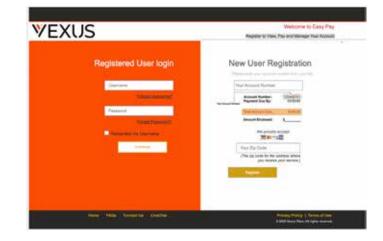

- **Bill Pay:** Here you can make a one-time payment, set up recurring payments, and view statement details including your current and previous balances as well as payments received.
- View Statements: You can view and download previous statement PDF files.
- Account Profile: Here you can update your Web Self Care account information including your email address, billing address, password, and security question. You can also sign up for auto-pay.
- Paperless Option: Turning off paper statements is not only good for the environment, but it provides an extra level of security to your account. Plus, if you ever need a paper copy of your statement, you can always download one from Web Self Care.

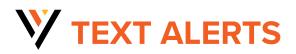

Get free text alerts about your account and Vexus service updates with GoCare.

#### FAST AND EASY OPT-IN

- 1 Text VEXUS to 800-658-2150
- 2 Enter last name on account
- 3 Enter last 4 digits of account phone number

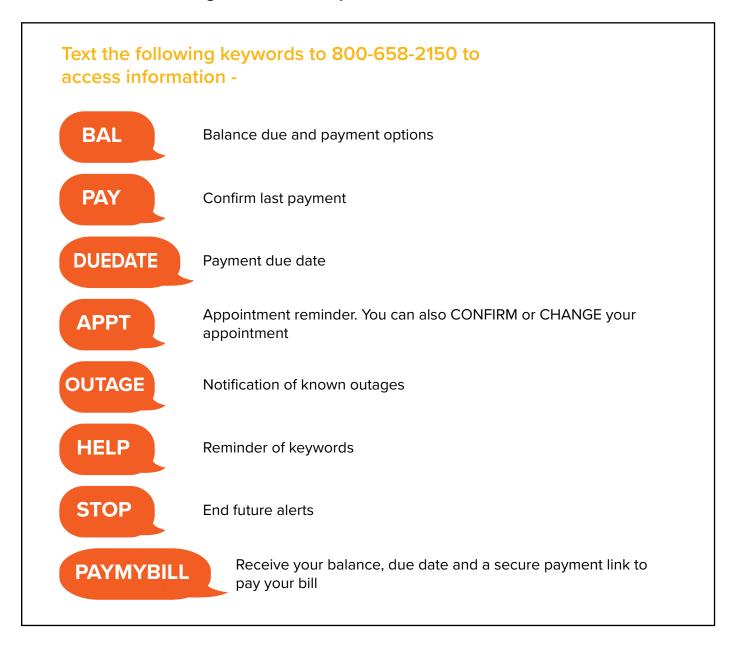

FOR MORE INFORMATION: VexusFiber.com/alerts

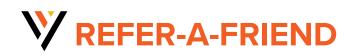

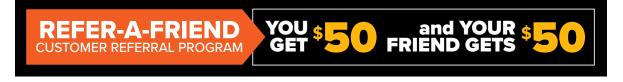

#### Visit VexusFiber.com/referral or scan the QR code below for details!

#### IT'S SIMPLE. REFER YOUR FRIEND TO VEXUS AND YOU BOTH GET A \$50 CREDIT ON YOUR BILL!

Referring is easy! With Vexus' Refer a Friend Program, for every friend you connect to Vexus, you both could receive a \$50 credit on your bill. If your friend becomes a Vexus customer, we'll credit your account! The more people you refer, the more you could earn!

**It's easy! Simply scan the QR code to fill out the form** with you and your friend's information and submit. Once your friend becomes and Vexus customer and fulfills the requirements of the referral program, we will automatically credit your account and your friends account \$50.

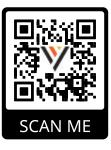

#### BE SURE TO READ THE FAQS FOR DETAILS!

Program subject to modification or cancellation at any time at the discretion of Vexus. Other restrictions may apply. Offer for current residential and commercial customers only. Restrictions apply. Contact Vexus for details. The Vexus Referral Program is available to current Vexus Customers who refer a friend to sign up for Vexus Service. The current Vexus Customer must have active service and be in good standing (i.e., no past due balances) at the time of the referral. The referred friend must be in a Vexus serviceable area, not currently subscribe to any Vexus services, sign up for new Vexus service within 30-days of the referral, and once installed must maintain service and be in good standing (i.e., no past due balances) for a minimum of 60-days before the referral credit can be processed. After the 60-days, if both customers have active service and are in good standing (i.e., no past due balances) for a cecive a \$50 credit. The Vexus Referral Program is not available to Vexus employees. The maximum number of referral credits that can be applied to a customer account is 12 per calendar year. Any unused credits shall expire upon cancellation of service for any reason and cannot be transferred, assigned, or redeemed for cash or refund.

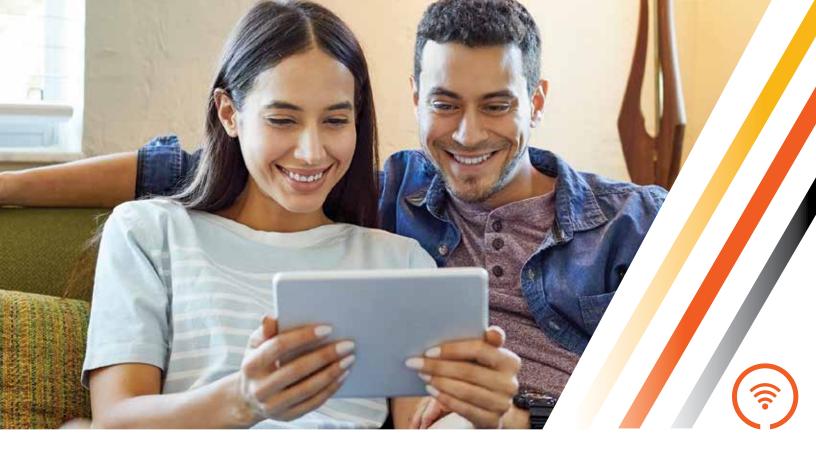

# **FIBER INTERNET**

### **High-Speed Fiber Internet**

#### INTERNET SPEEDS TO FIT YOUR NEEDS

Faster, more secure, and more reliable. Exceptional bandwidth supports all your connected devices. Speeds up to 5 Gig.

#### SYMMETRICAL SPEED

Uploading and downloading at the same speed means greater accessibility and less wait time.

#### NO DATA CAPS

We believe it's your Internet and you should use it how you want to. Share photos, stream movies and play online games as much as you want without worrying about data caps or overage fees.

#### SERVICE PROTECTION PLAN

Things like everyday wear and tear can cause damage to the wiring and jacks inside your home. For less than 25¢ per day, you get peace of mind and protection against unexpected repair costs.

# **W** TOTAL HOME WIFI

### **Cover your whole home with Vexus Total Home WiFi**

You need fast internet in every room and even outside your home. No more dead zones or buffering, even if the whole family is online. Vexus Total Home WiFi grows with you, allowing you to add more devices and maintain speed. Plus every installation comes with a speed test and WiFi Certification to ensure you're getting the speeds you paid for – everywhere.

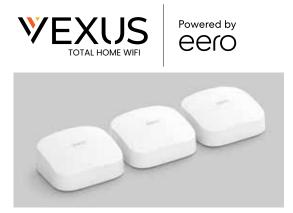

- >> Strong WiFi
- More efficient, less congestion, and shorter wait times for data delivery
- » No dead spots
- Managed and secure

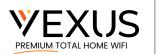

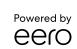

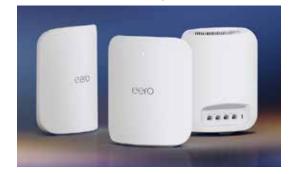

- Exclusively for 2 and 5 Gig customers
- Stream in 8K
- » Coverage up to 2,500 Sq. Ft.
- Wi-Fi 7 technology is built to support faster speeds, lower latency, increased capacity with twice the speed of WiFi 6
- Supports 200+ connected devices

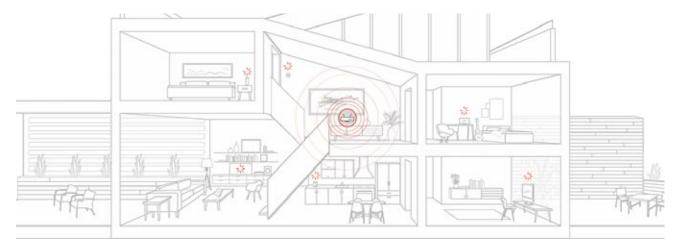

#### **GETTING STARTED USING THE eero APP**

### With **eero**, you automatically have access to the following features:

- Whole-home coverage that will eliminate any dead spots.
- WiFi scheduling
- Multi-Admin
- Guest Network

#### TAKE CONTROL OF YOUR NETWORK

Add all your devices, create profiles, run a speed test, and stay on top of what is happening. With the eero app, you can easily manage and monitor all your connected devices.

- Tap the blue + button to add a device, set up a profile to manage a group of devices, and invite a guest to share your network.
- Tap Activity to run a speed test on your network access additional security options.
- Tap Settings to change your network name and password and access additional features of your eero network.

#### **ENABLE GUEST ACCESS**

Guest access allows you to quickly share your network with friends, family and other guests.

Every eero network has a main and guest network. Both networks can be shared with others.

Enabling Guest Network gives you a separate network that is isolated from your main one.

- Open the eero app and tap the blue + button
- Tap Invite a Guest
- Toggle on the Guest Network
- Provide a Name and Password

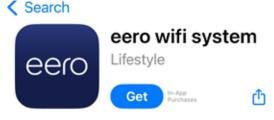

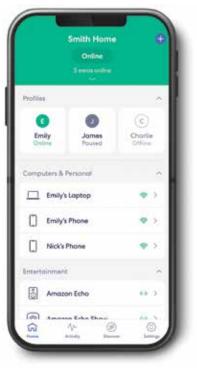

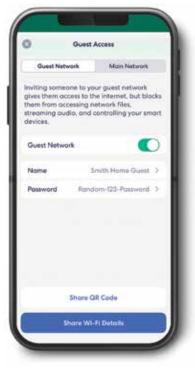

#### **GROUP DEVICES USING PROFILES**

Create profiles and use schedules to manage screen time for your household. Simply manage internet time for each individual in your home with Family Profiles.

- Open the eero app and tap the add button
- Tap Add a Profile
- Follow the in-app steps
- Once all the devices have been selected, tap Save

After a profile has been created, you can use schedules to manage screen time. To create a schedule:

- Tap on a profile
- Tap Add a Scheduled Pause
- Tap the button to enable the schedule
- Give the schedule a name, start time, end time, and select the days of the week to enforce
- Tap Save

To delete a schedule, tap back into the schedule and tap Delete, Schedule and confirm.

#### SET UP NOTIFICATIONS FOR YOUR NETWORK

Receive push notifications when a new device has joined your network and when your network software has been upgraded.

- Open the eero app and tap the Settings tab
- Tap Notifications
- Toggle on/off notifications for new devices on the network and software updates

|                | Emil     |   |   |   |
|----------------|----------|---|---|---|
| 🛄 Emily's L    | optop    |   | ę | 5 |
| Emily's P      | hone     |   | Ŷ | > |
| Add a Device   |          |   |   |   |
| Add a Schedul  | ed Pouse |   |   |   |
| Delete Profile |          |   |   |   |
|                |          |   |   |   |
|                |          |   |   |   |
|                |          |   |   |   |
| ភ្ ^           | /* .<br> | Ø | G | 5 |

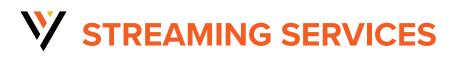

After your internet and WiFi are all set up, you are ready to start streaming your favorite shows or movies!

Finding what to watch just got easier. There are several different types of streaming services to enjoy. Some examples of streaming services are:

- » Hulu
- YouTubeTV
- >> Fubo
- >> Sling
- >> DirectTV Stream
- >> and many more!

To figure out what option is best for you, scan the QR code below to visit VexusFiber.com/Streaming to get personalized recommendations for streaming services.

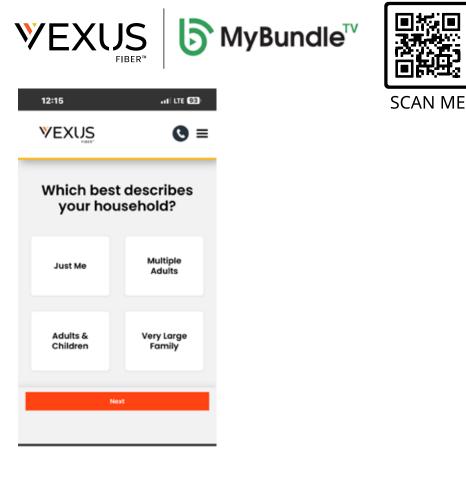

| CONTACT        | 110 | PRODU | OTC      |
|----------------|-----|-------|----------|
| Start Shopping |     | 7     | CHAT NOW |

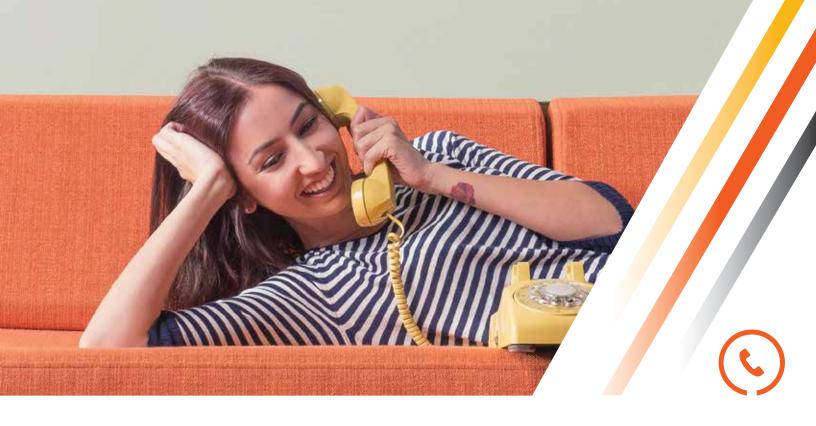

# **HOME PHONE\***

### **Crystal-Clear Telephone Connection**

#### UNLIMITED LOCAL AND LONG-DISTANCE DOMESTIC CALLS

Across the 48 contiguous states including free calls to Canada, American Samoa, North Mariana Islands, Puerto Rico, the US Virgin Islands and Guam.

#### **GREAT CALLING FEATURES**

Including Voicemail, call waiting, call forwarding and more!

#### **ENHANCED 911 SERVICE**

Ensure that first responders are able to quickly and accurately identify your location in the event of an emergency.

#### INTERNATIONAL CALLING PLANS

Keep in touch from afar with competitive international calling rates.

#### LIFELINE ASSISTANCE

Lifeline Assistance is a government assistance program that provides a monthly credit to the local telephone service bill of residential customers.

\*where available

## $\ensuremath{\underline{\mathsf{W}}}$ vexus phone quick keys

| ACTIVATION CODES:            | ENABLE | DISABLE |
|------------------------------|--------|---------|
| Anonymous Call Rejection     | *77    | * 87    |
| Auto Redial                  | *66    |         |
| Call Return                  | * 69   |         |
| Call Hold                    | *22    |         |
| Call Forwarding Always       | *72    | *73     |
| Busy Call Forwarding         | *90    | *91     |
| No Answer Call Forwarding    | *92    | *93     |
| Call Waiting                 | *56    | *57     |
| Cancel Call Waiting Per Call | *70    |         |
| Caller ID Block-Outbound     | * 6 8  | * 8 1   |
| Do Not Disturb               | *78    | *79     |
| Voicemail Access             | *98    |         |

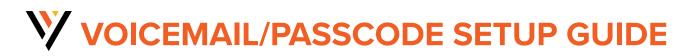

#### SETTING UP YOUR VOICEMAIL FOR THE FIRST TIME OR TO RESET YOUR VOICEMAIL PASSCODE

- 1. Dial \*98.
- 2. Enter default passcode 8642 and press # (first time setup).
- 3. Following the 'passcode has expired' prompt, enter a permanent passcode and press #.
- 4. Re-enter the permanent passcode and press #.
- 5. Follow the rest of the prompts to record your name and greetings

#### TO ACCESS YOUR VOICEMAIL

- From your on-network extension, dial \*98.
  From an off-network extension, dial your 10-digit phone number and press \* when the greeting starts.
- 2. Enter your passcode and press #.

#### Main Voicemail Menu Options:

- [1] To access voicemail.
- [3] Record name.
- [8] To change passcode.
- [9] To exit the voice portal.
- [#] To repeat this menu.

### Main Menu Quick Codes

| L | isten to Unheard Messages   | 11  |
|---|-----------------------------|-----|
| L | isten to all Messages       | 1   |
| F | Replay a Message            | 4   |
| ŀ | Hear Message Date & Time    | 5   |
| E | rase a Message              | 7   |
| S | Save a Message              | 9   |
| F | Record a Standard Greeting: |     |
| ٧ | Vith Telephone Number       | 221 |
| ٧ | Vith Name                   | 222 |
| F | Record a Personal Greeting  | 223 |
| C | Change Your Password        | 21  |
|   |                             |     |